# ASDM 6.4 : 有IKEv2配置示例的站点到站点 VPN通道

## 目录

[简介](#page-0-0) [先决条件](#page-0-1) [要求](#page-0-2) [使用的组件](#page-0-3) [规则](#page-0-4) [背景信息](#page-1-0) [配置](#page-1-1) [网络图](#page-1-2) [在HQ-ASA的ASDM配置](#page-1-3) [验证](#page-7-0) [故障排除](#page-8-0) [故障排除命令](#page-8-1) [相关信息](#page-8-2)

## <span id="page-0-0"></span>简介

本文描述如何配置在两Cisco可适应安全工具(ASA)之间的一个站点到站点VPN通道使用Internet Key Exchange (IKE)版本2。使用可适应安全设备管理器(ASDM) GUI向导,它描述用于的步骤配置 VPN通道。

## <span id="page-0-1"></span>先决条件

### <span id="page-0-2"></span>要求

确保思科ASA配置与[基本设置。](//www.cisco.com/en/US/docs/security/asa/asa84/configuration/guide/basic_hostname_pw.html)

### <span id="page-0-3"></span>使用的组件

本文档中的信息基于以下软件和硬件版本:

- 运行软件版本8.4的Cisco ASA 5500系列自适应安全设备及以后
- Cisco ASDM软件版本6.4及以后

本文档中的信息都是基于特定实验室环境中的设备编写的。本文档中使用的所有设备最初均采用原 始(默认)配置。如果您使用的是真实网络,请确保您已经了解所有命令的潜在影响。

<span id="page-0-4"></span>规则

有关文档规则的详细信息,请参阅 [Cisco 技术提示规则。](/c/zh_cn/support/docs/dial-access/asynchronous-connections/17016-techtip-conventions.html)

## <span id="page-1-0"></span>背景信息

IKEv2,是增强对包括这些好处的现有IKEv1协议:

- 在IKE对等体之间的少量消息交换
- 单向验证方法
- 对端死机检测(DPD)和NAT遍历的内置支持
- 使用验证的可扩展的认证协议(EAP)
- 使用防结渣的Cookie,排除简单DOS攻击风险

## <span id="page-1-1"></span>配置

本部分提供有关如何配置本文档所述功能的信息。

注意: 使[用命令查找工具](//tools.cisco.com/Support/CLILookup/cltSearchAction.do)[\(仅限注册用户](//tools.cisco.com/RPF/register/register.do))可获取有关本部分所使用命令的详细信息。

#### <span id="page-1-2"></span>网络图

本文档使用以下网络设置:

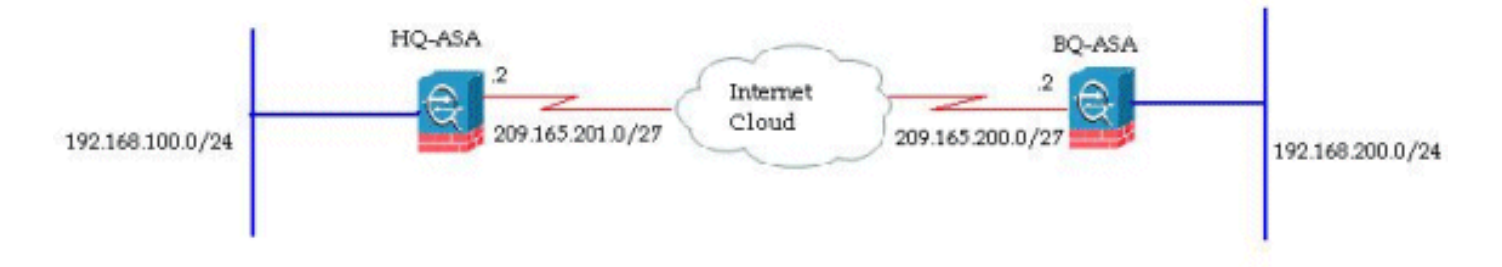

本文显示站点到站点VPN通道的配置在HQ-ASA的。同样能被跟随象在BQ-ASA的一镜像。

### <span id="page-1-3"></span>在HQ-ASA的ASDM配置

使用一个易用GUI向导,此VPN通道能配置。

完成这些步骤:

#### 1. 登陆对ASDM, 并且去向导> VPN向导>站点到站点VPN向导。

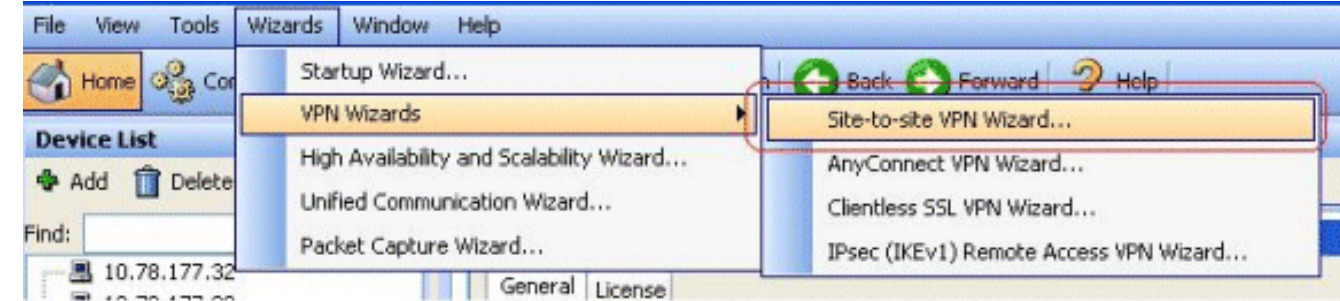

2. 站点到站点VPN连接设置窗口出现。单击 Next。

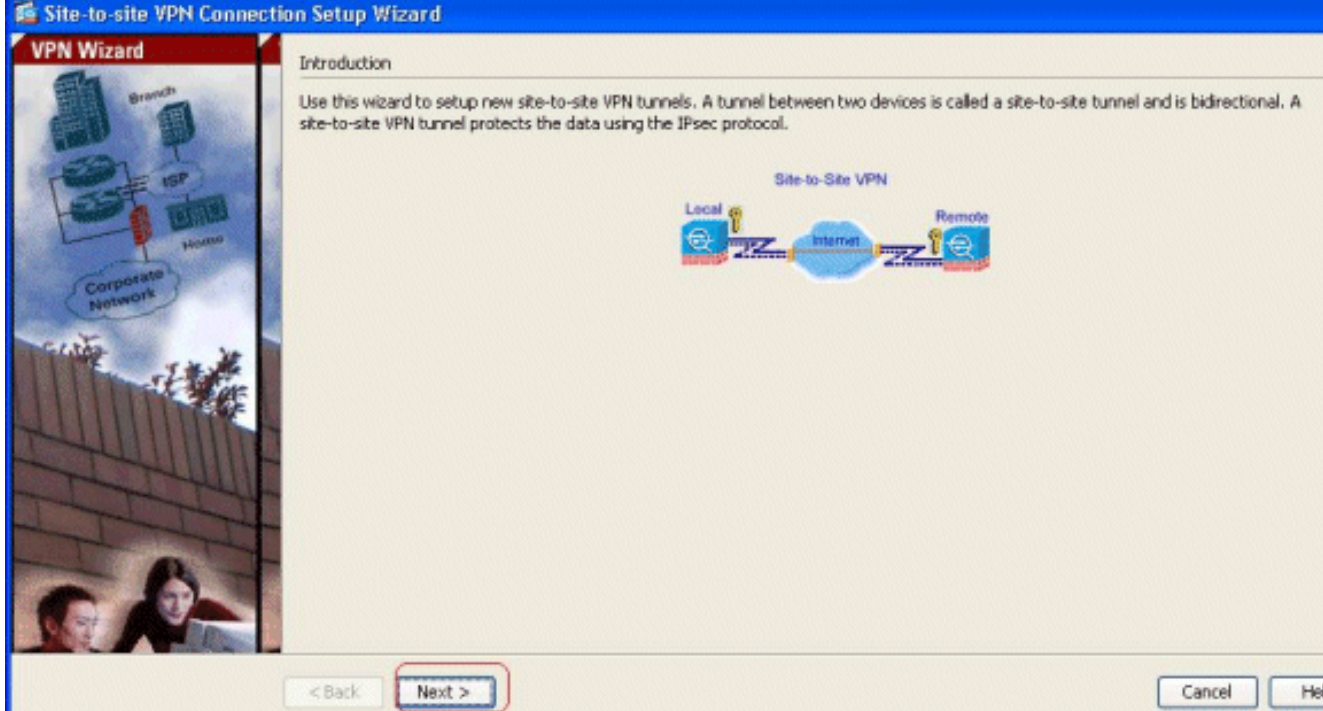

## 3. 指定对端IP地址和VPN访问接口。单击 Next。

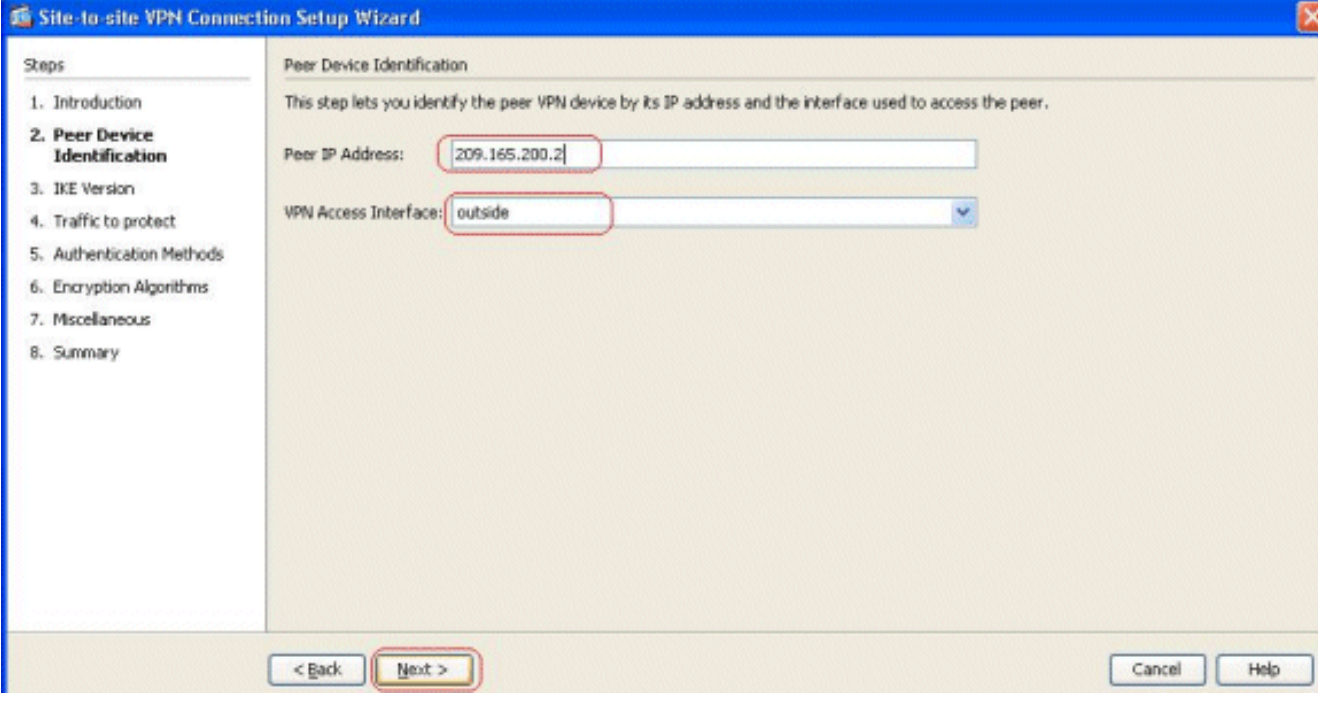

4. 选择两个IKE版本,并且**其次**单击。

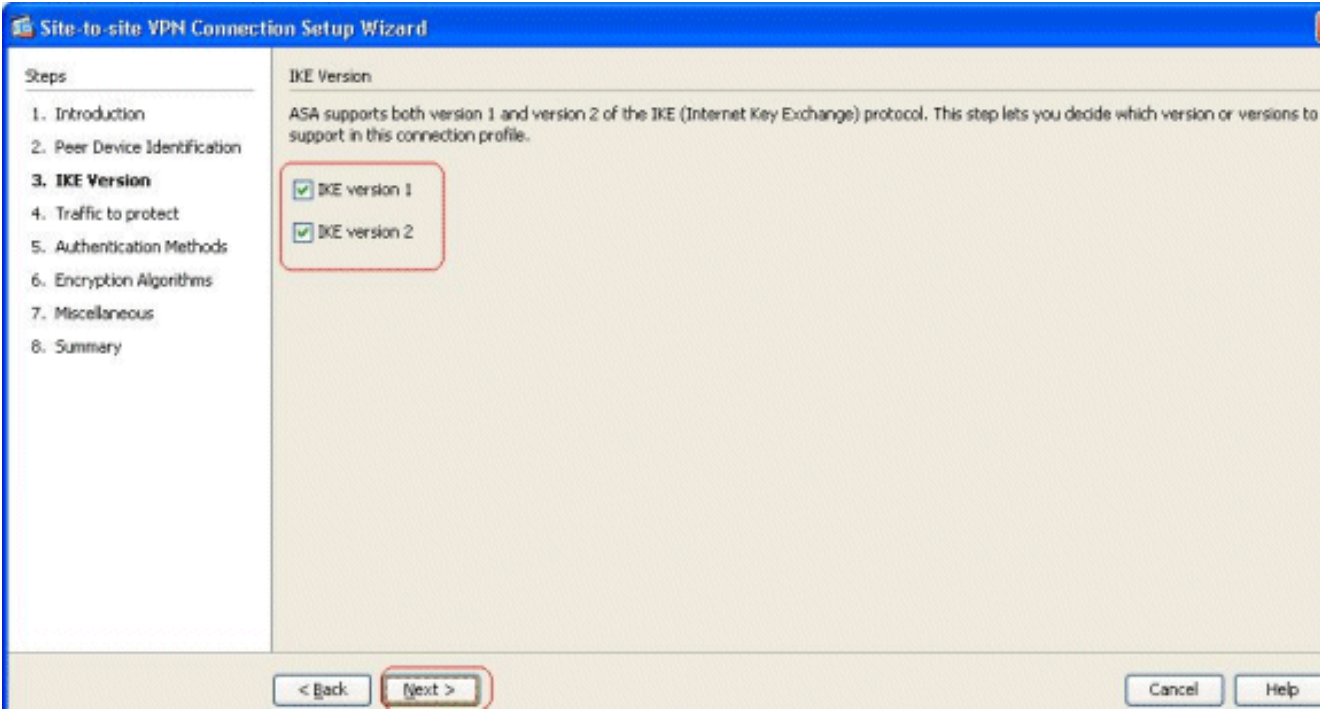

注意: IKE两个版本配置此处,因为发起者可能有一个备份从IKEv2到IKEv1,当IKEv2发生故 障时。

指定本地网络和远程网络,以便这些网络之间的流量通过VPN通道加密并且通过。单击 5.

#### Next。

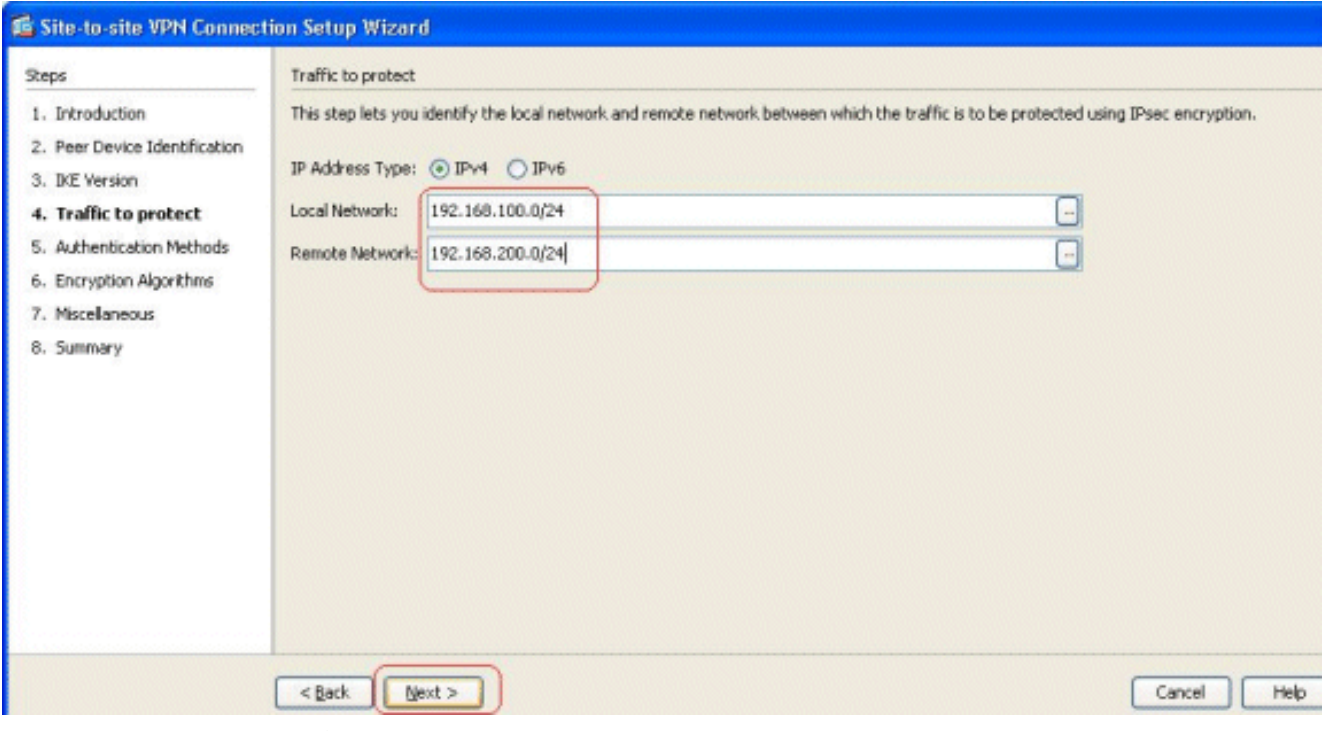

6. 指定IKE两个版本的预先共享密钥。

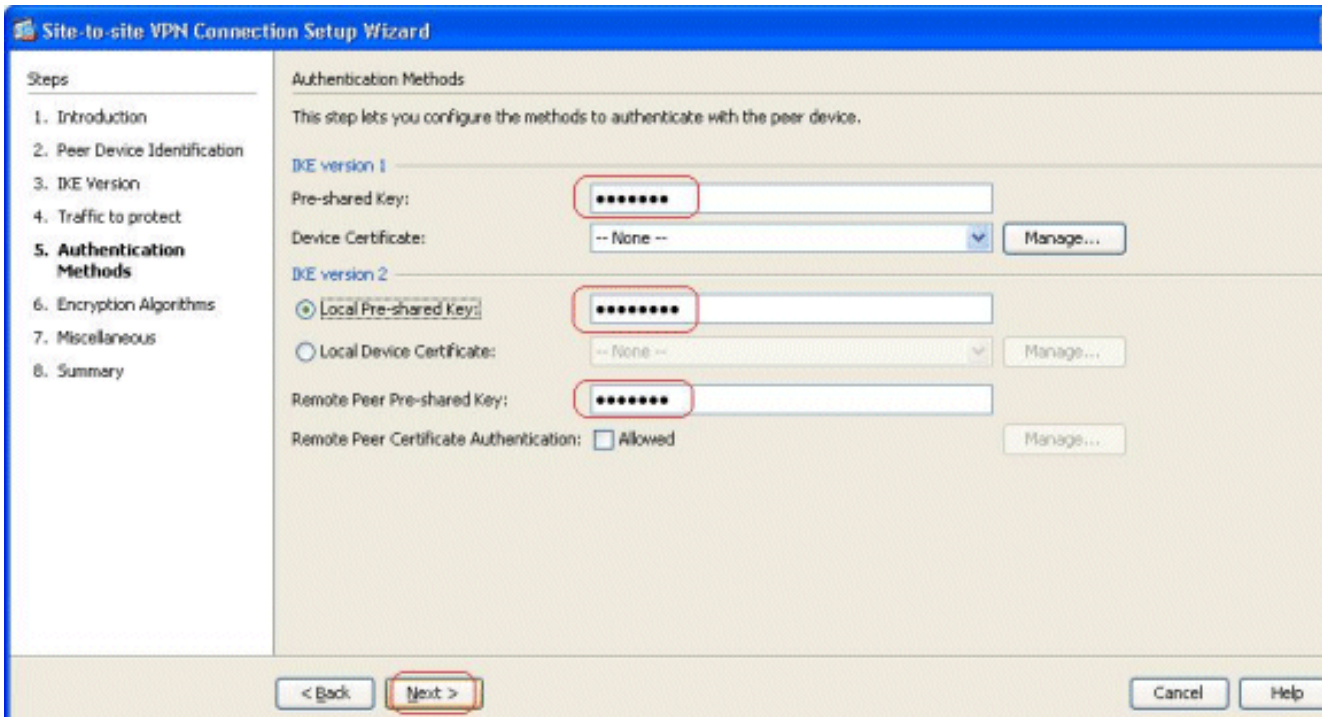

IKE版本1和2之间的主要区别位于根据他们允许的认证方法。IKEv1只允许验证的一种类型在 两个VPN末端(即预先共享密钥或证书)。然而, IKEv2允许使用分开的本地和远程验证将配置 的(即创建人的响应方的密钥验证,但是证书验证)不对称认证方法CLIs。进一步,您能有不同 的预先共享密钥在两端。在HQ-ASA末端的本地预先共享密钥变为远程预先共享密钥在BQ-ASA末端。同样,在HQ-ASA末端的远程预先共享密钥变为本地预先共享密钥在BQ-ASA末端

指定两IKE版本1和2的加密算法。这里,默认值接受 7.

。

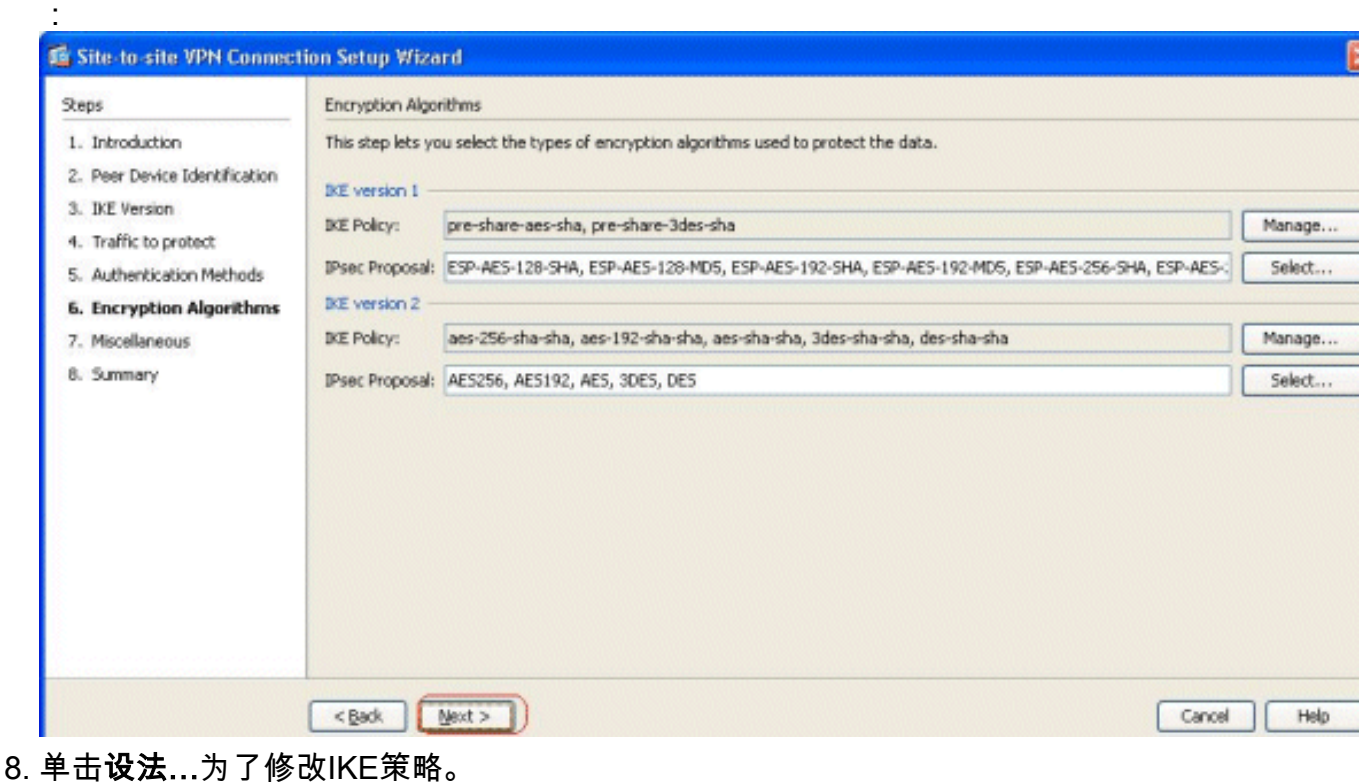

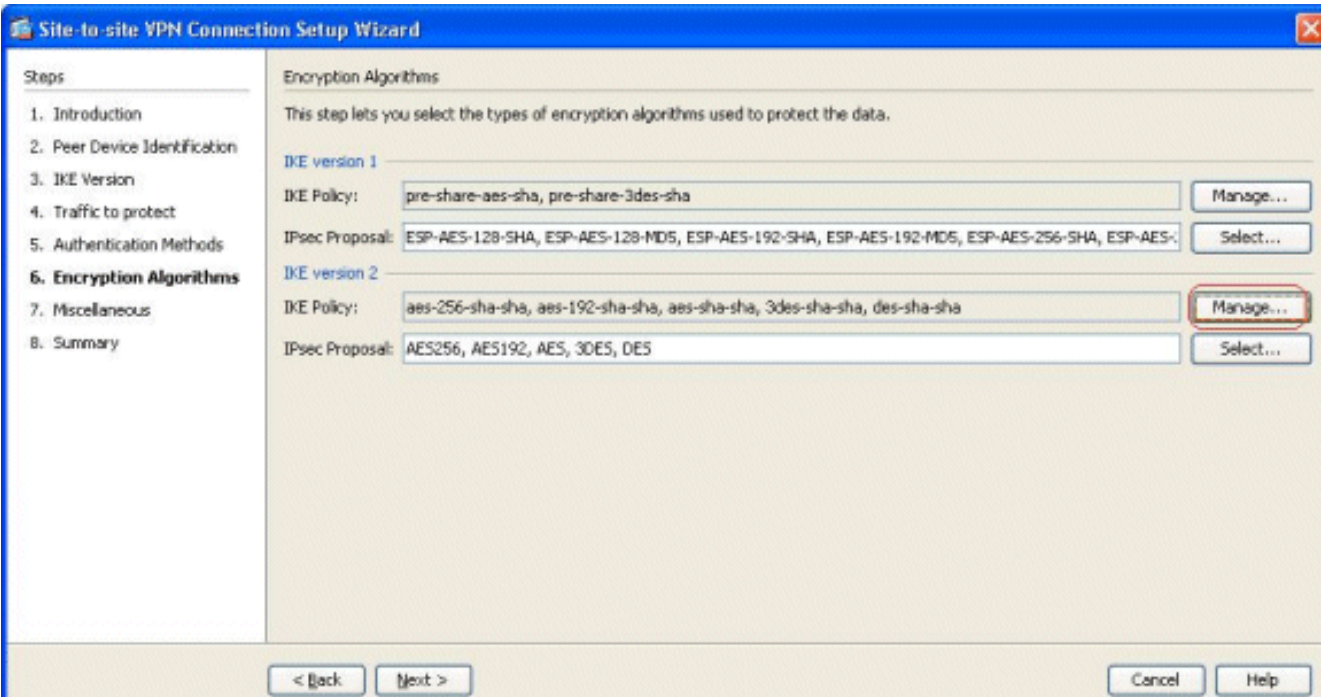

注意: 在IKEv2的IKE策略是同义的对在IKEv1的ISAKMP策略。在IKEv2的IPsec建议是同义的 对在IKEv1**设置的转换**。

当您设法修改现有策略,此消息出现 9.

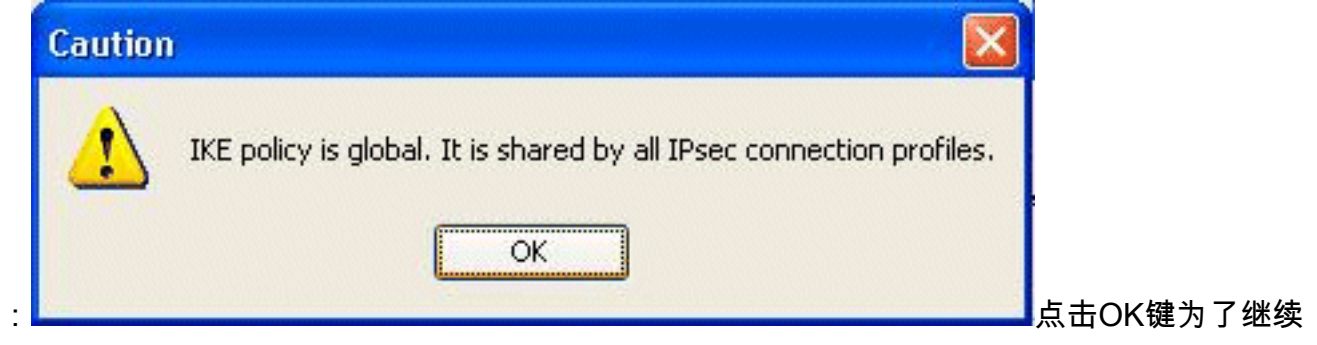

### 10. 选择指定的IKE策略,并且单击**编辑**。

 $\circ$ 

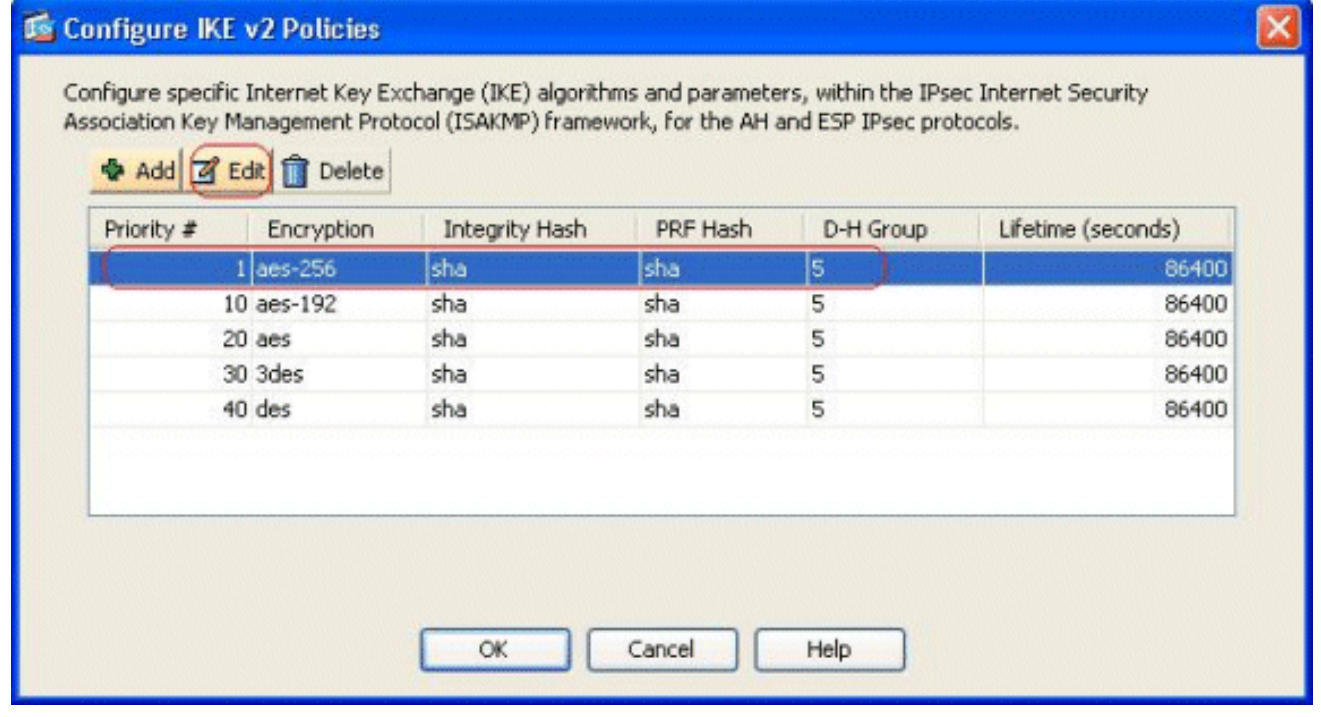

11. 您能修改参数例如优先级、加密、D-H组、完整性哈希、PRF哈希和寿命值。完成后单击

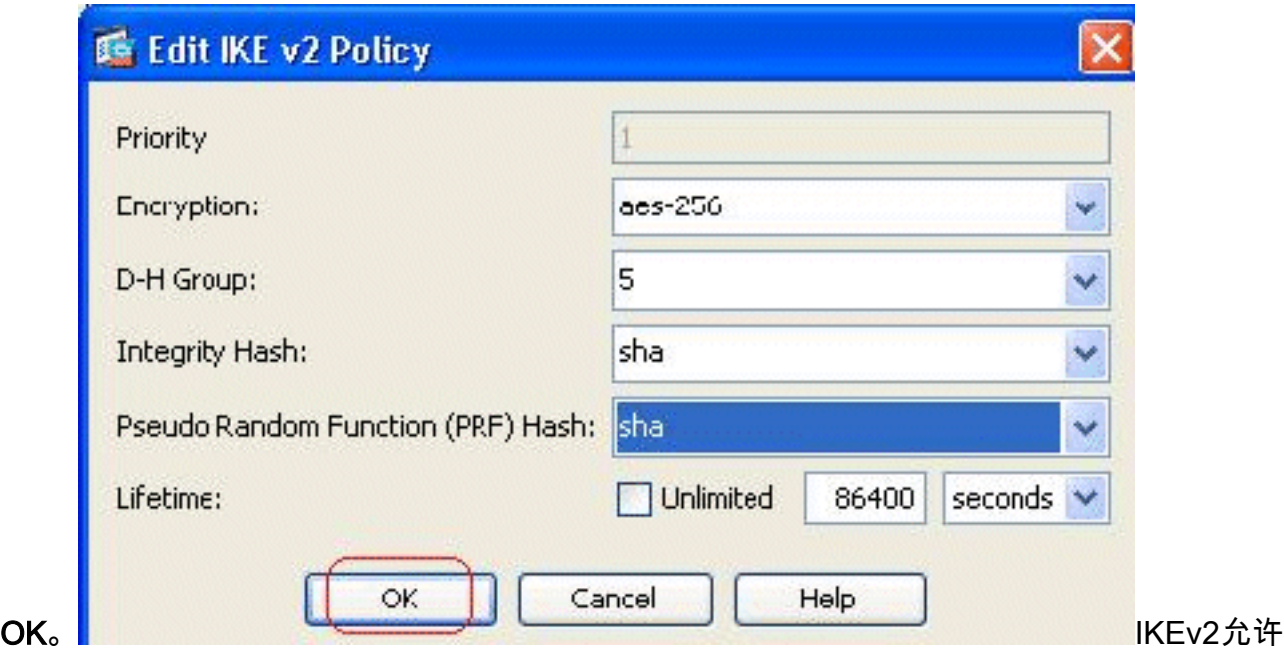

将分开协商的完整性算法与假随机的功能(PRF)算法。这在与是当前可用的选项的IKE策略能 配置SHA-1或MD5。您不能修改默认情况下定义的IPsec建议参数。单击**精选**在IPsec建议字 段旁边为了添加新建的参数。IKEv1和IKEv2之间的主要区别,根据IPsec建议,是IKEv1接受 转换设置根据加密和认证算法的组合。IKEv2单个接受加密和完整性参数和终于做所有可能或 组合这些。您可能查看这些在此向导结束时,概略的幻灯片的。

#### 12. 单击 Next。

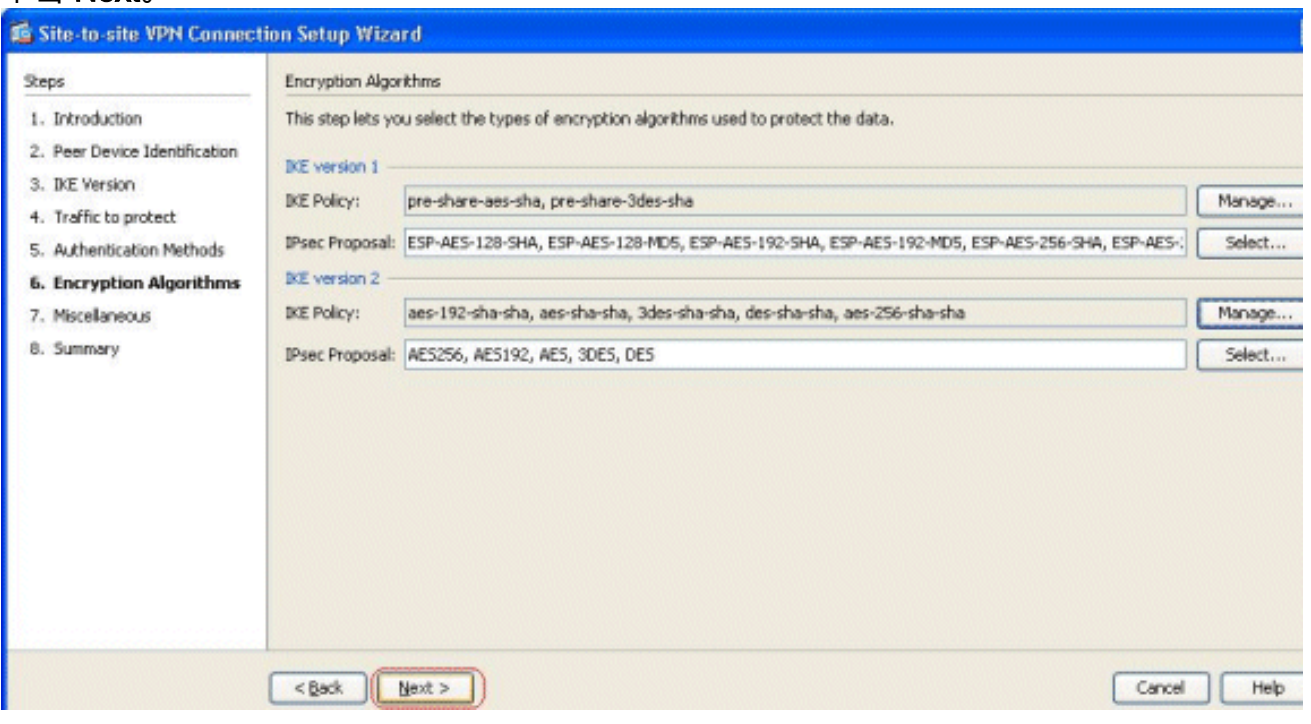

13. 指定详细信息,例如NAT免税、PFS和接口ACL绕过。**其次**选择。

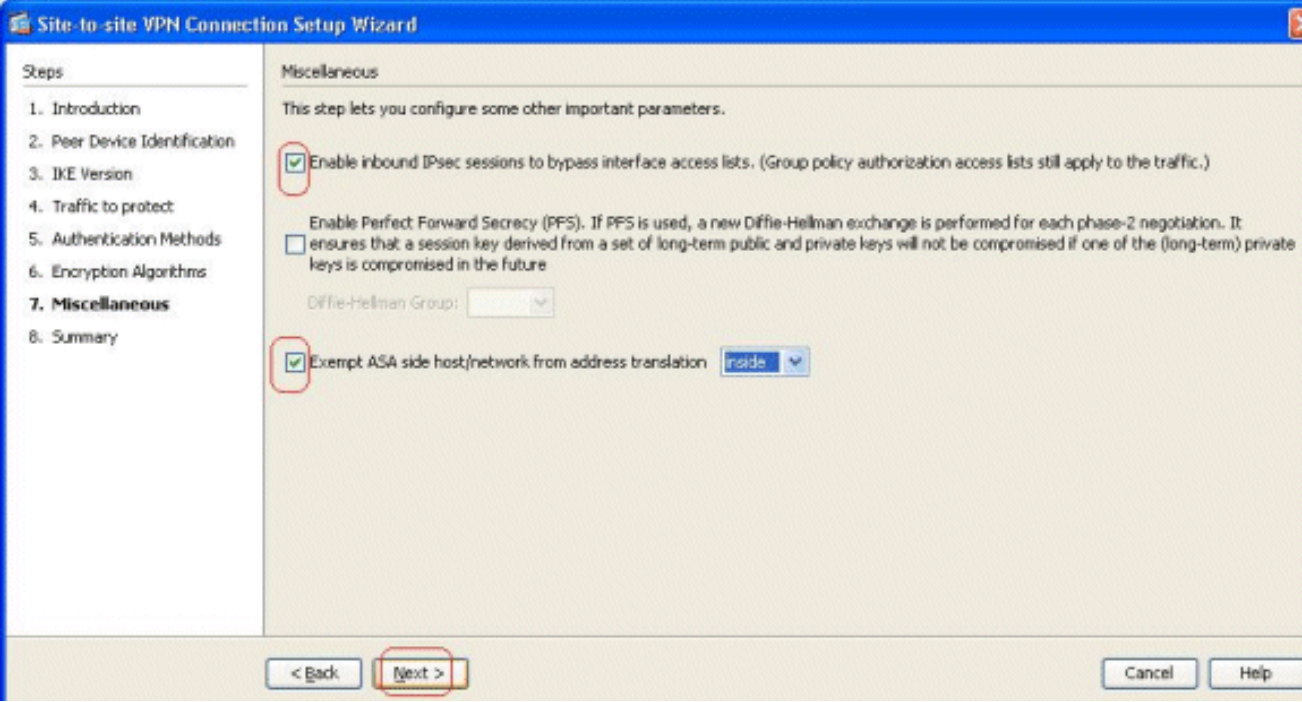

配置的摘要能被看到此处 14.

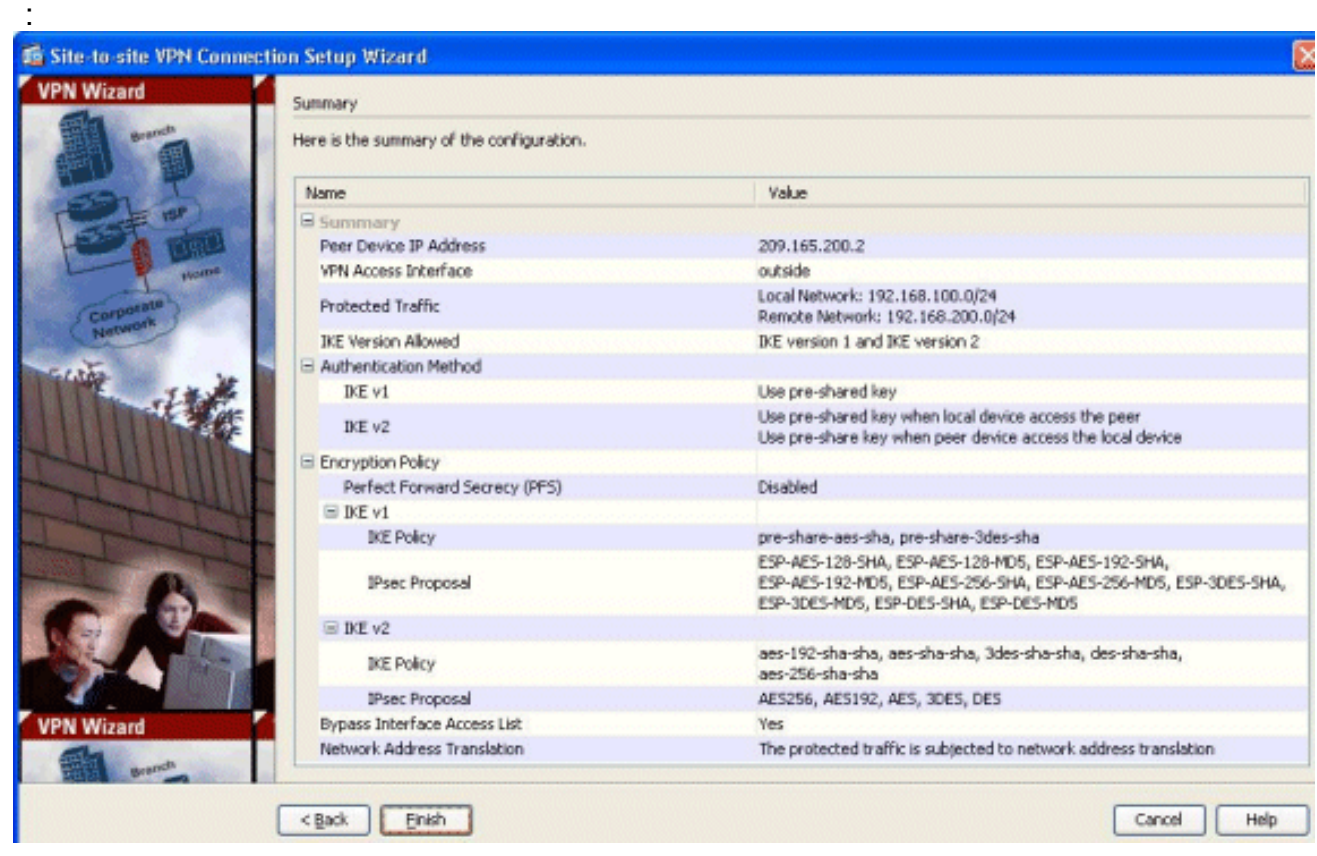

点击芬通社为了完成站点到站点VPN通道向导。新连接配置文件创建与配置的参数。

## <span id="page-7-0"></span>验证

使用本部分可确认配置能否正常运行。

[命令输出解释程序](https://www.cisco.com/cgi-bin/Support/OutputInterpreter/home.pl)([仅限注册用户](//tools.cisco.com/RPF/register/register.do))(OIT) 支持某些 show 命令。使用 OIT 可查看对 show 命令输 出的分析。

• [显示crypto ikev2 sa](//www.cisco.com/en/US/docs/security/asa/asa84/command/reference/s2.html#wp1487767) -显示IKEv2运行时SA数据库。

• 显示vpn-sessiondb详细信息I2I -显示关于站点到站点VPN会话的信息。

## <span id="page-8-0"></span>故障排除

### <span id="page-8-1"></span>故障排除命令

[命令输出解释程序](https://www.cisco.com/cgi-bin/Support/OutputInterpreter/home.pl)([仅限注册用户](//tools.cisco.com/RPF/register/register.do))(OIT) 支持某些 show 命令。使用 OIT 可查看对 show 命令输 出的分析。

注意: 使用 debug 命令之前,请参阅<u>有关 Debug 命令的重要信息</u>。

• [debug crypto ikev2](//www.cisco.com/en/US/docs/security/asa/asa84/command/reference/d1.html#wp2143917) -表示IKEv2的调试消息。

## <span id="page-8-2"></span>相关信息

- [Cisco ASA 5500系列设备技术支持](//www.cisco.com/en/US/products/ps6120/index.html?referring_site=bodynav)
- [技术支持和文档 Cisco Systems](//www.cisco.com/cisco/web/support/index.html?referring_site=bodynav)